## EndNote<sup>™</sup>

## **How to import references from PubMed directly**

## Make a back up of your EndNote library before doing major changes or imports to EndNote! **!**

Please note that modus operandi may vary between the different web browsers.

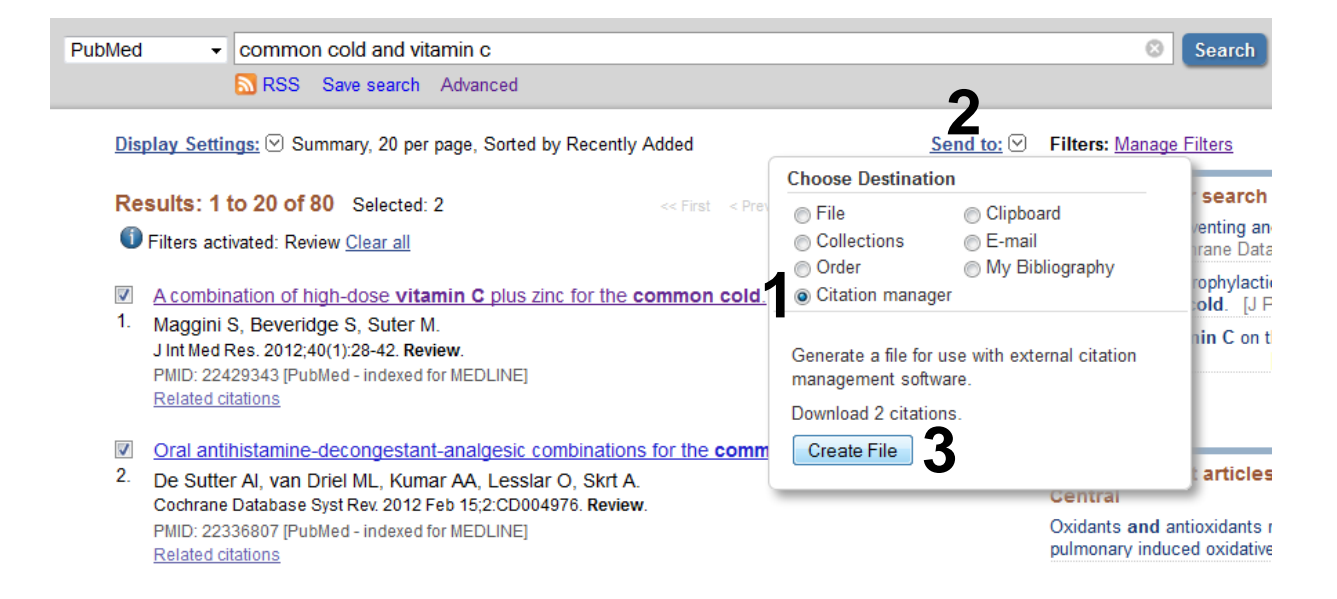

Conduct a search in PubMed. Tick on the left side references that you want to export to EndNote. Go to **«Citation Manager» (1)** in the **"Send to"** menu **(2)**. Finish with **"Create File" (3)**.

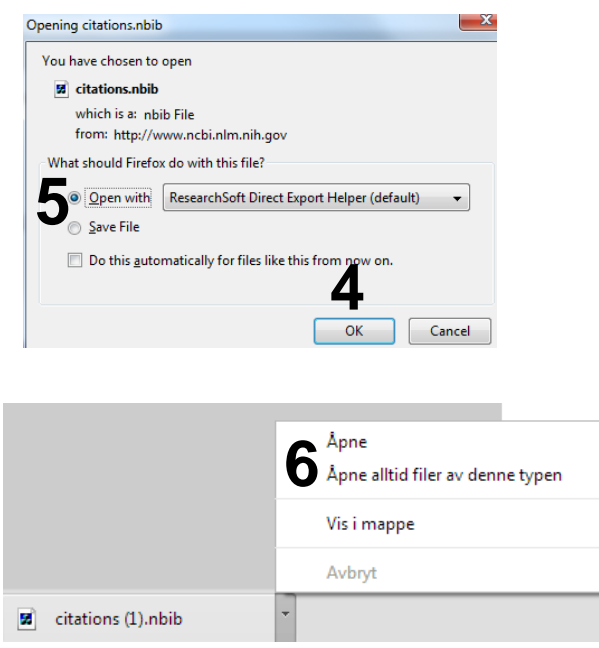

If you use **Internet Explorer/Edge,**  references may be imported directly into your library, or you have to get the file to open in EndNote **(6)**.

If you use **Firefox**, click **"OK" (4**) in the import window and the references will be imported into EndNote. NB! Choose **«Open with» (5)** if this is not default.

If you use **Google Chrome,** click **"Open" or "Always open…" (6)** for the downloaded file (options down in the left corner).

## EndNote<sup>™</sup>

**Safari (Mac)** will always save the import file in the download folder. Go to the download folder and find the file (.nbib) and drag the file onto the EndNote program icon in the bottom of the screen. The references will be imported directly to your library **(7)**. If you are asked what program should be used to open the file, choose the EndNote program file in the EndNote folder in the Application folder. If the drag and drop methods doesn't work, go to Finder, find the file, and right click on it and choose to open it. Usually you have to tell the Mac that EndNote should be used to open the file (as explained above).

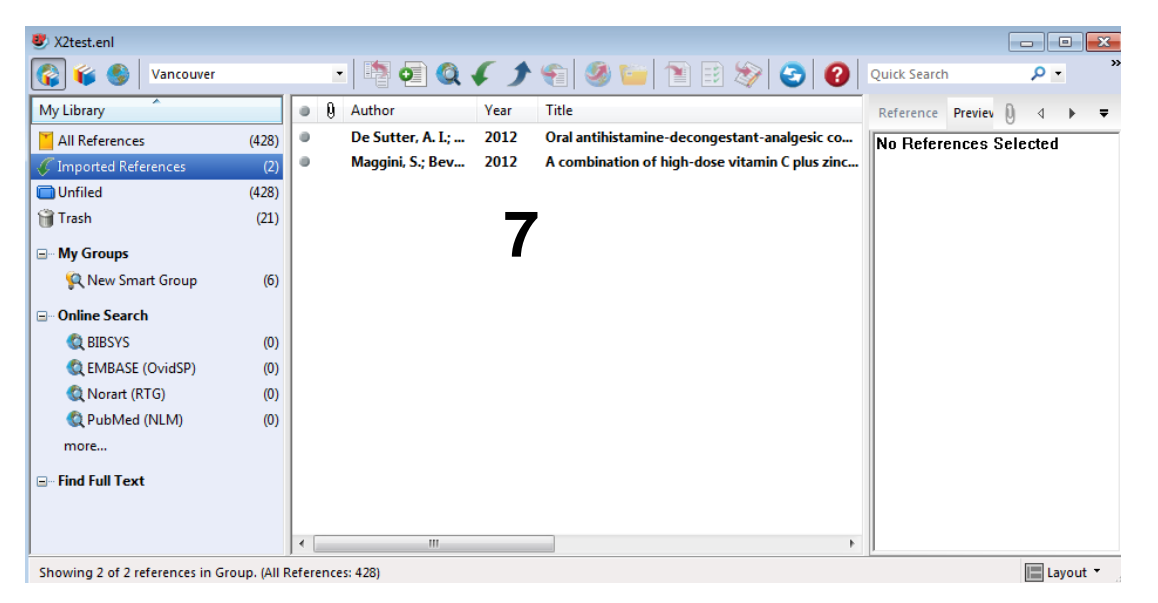

EndNote will now only list the imported references **(7).** We recommend that you check a couple of references to see that the import was correct. In our experience, imports from PubMed are always correct.

Choose **"Show all references"** from the **"References" menu** to see all references in your library.

If you are using PubMed on a computer without EndNote and want to save references for a future EndNote import, it is possible to make a import file for later use. This method is explained in the guide "Indirect import of references from PubMed" that can be found on our EndNote page.